## **10 Minutes de Code <sup>U</sup>NITE <sup>4</sup> : <sup>C</sup>OMPETENCE <sup>3</sup> TI - NSPIRE™ CX II & TI - PYTHON NOTES DU PROFESSEUR**

Dans cette troisième leçon de l'unité 4, vous allez découvrir comment représenter graphiquement une série de données, puis rechercher un modèle mathématique s'ajustant au mieux au nuage de points.

### **Unité 4 : Utiliser la librairie ti\_plotlib Compétence 3 : Nuage de points et régression**

#### **Objectifs :**

- Réaliser la représentation d'un nuage de points.
- Rechercher et utiliser un modèle de régression.
- Utiliser les listes en Python.

**Position du problème** : Lors d'une inondation, afin de fournir à la population des informations pratiques, les autorités enregistrent, chaque heure à partir du début de la décrue, la hauteur d'eau maximale par rapport à un point de référence.

Les données sont fournies dans le tableau ci-dessous. On souhaite représenter le nuage de points en utilisant la bibliothèque **TI PlotLib**, puis rechercher un modèle mathématique permettant de faire une extrapolation, afin de prévoir le temps total de la décrue.

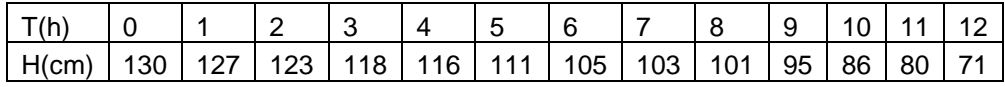

**Mise en œuvre** : Commencer un nouveau script et le nomme U4SB3.

- 1) Importer le module **TI PlotLib**.
- 2) Enregistrer les données dans deux listes « **lt** » et « **lh** ».

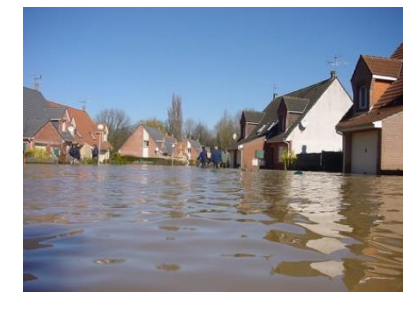

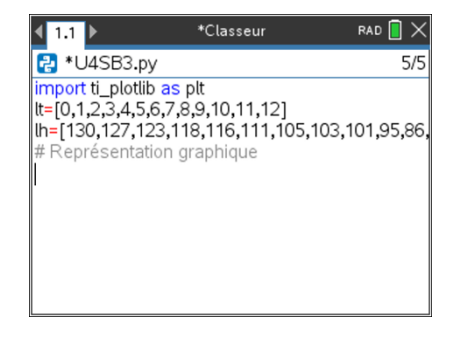

- 3) Préparer ensuite la représentation graphique :
	- o Effacer l'écran **plt.cls( )**.
	- o Régler les paramètres de la fenêtre graphique : *x*min = -2 ; *x*max = 20 ; *y*min = -20 ; *y*max = 200 en écrivant **plt.window(**-2, 20, -20, 200**)**.
	- o Afficher les axes **plt.axes( )**.
	- o Afficher la représentation graphique sous forme d'un nuage de points **plt.scatter()**.

Les instructions de paramétrage de la fenêtre graphique se trouvent dans le module **TI PlotLib** dans le menu **Setup**. La syntaxe de la représentation du nuage de points se situe quant à elle dans le menu **Draw.**

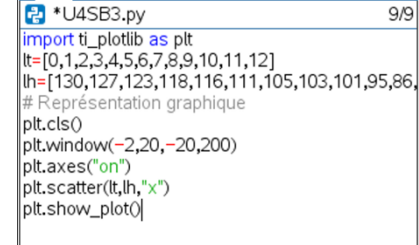

\*Classeur

 $\left| \cdot \right|$  1.1  $\left| \cdot \right|$ 

RAD<sup>1</sup>

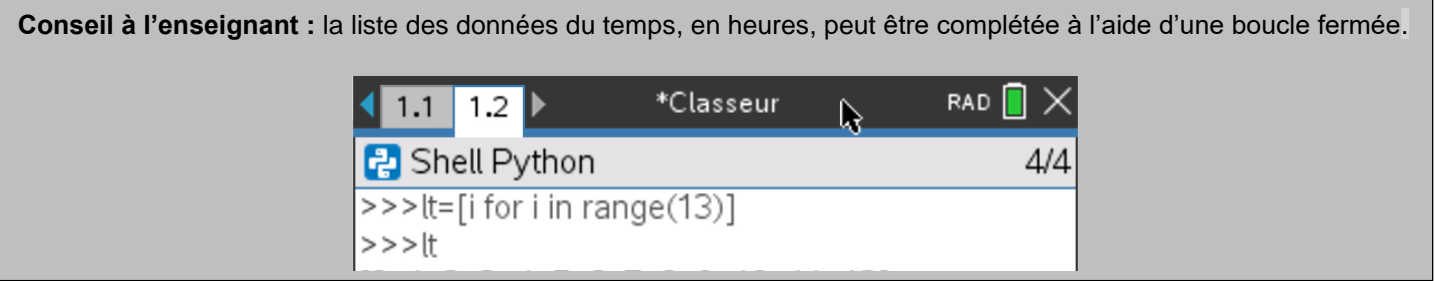

# **10 Minutes de Code <sup>U</sup>NITE <sup>4</sup> : <sup>C</sup>OMPETENCE <sup>3</sup> TI - NSPIRE™ CX II & TI - PYTHON NOTES DU PROFESSEUR**

Exécuter le script et observer la représentation graphique. Si tout se passe correctement, vous devriez obtenir l'écran ci-contre.

L'ensemble des points semble-t-il aligné ?

**Améliorons notre représentation graphique :**

plt.color(0,0,255).

Vous allez maintenant rechercher le modèle mathématique (affine) passant au mieux par l'ensemble des points du nuage.

Pour cela, vous devez rajouter la ligne **plt.lin\_reg(xliste,yliste, « center »)** dans votre script afin que la droite de régression soit calculée à partir des listes de données **lt** et **lh**, puis affichée et centrée sur l'écran.

Afin de connaitre l'heure de la décrue totale, il vous reste à résoudre l'équation du premier degré  $-4.64x + 132.90 = 0$ .

Inclure dans votre script des instructions permettant de conserver les axes en noir plt.color(0,0,0), puis une représentation graphique du nuage de point en rouge plt.color(255,0,0), et enfin une représentation en bleu de la droite de régression

Il est aussi intéressant de rajouter un titre et des étiquettes aux axes.

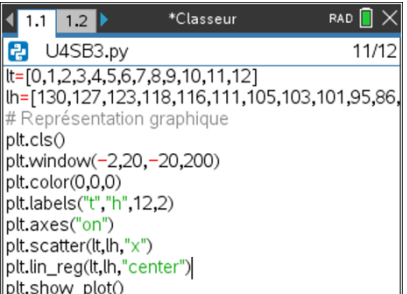

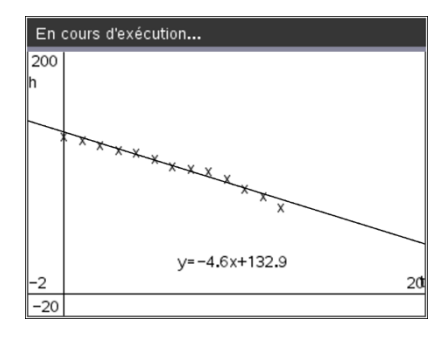

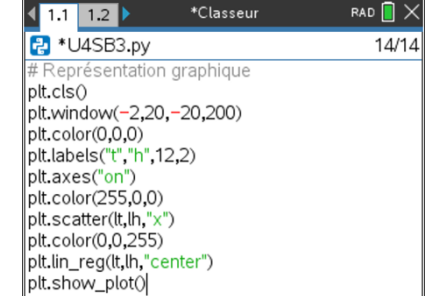

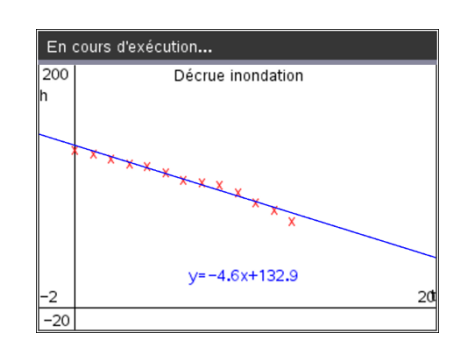

Ce document est mis à disposition sous licence Creative Commons <http://creativecommons.org/licenses/by-nc-sa/2.0/fr/>

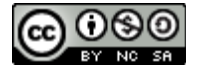

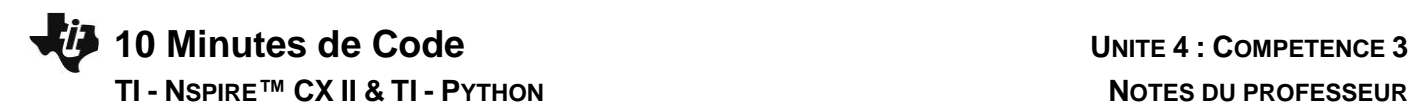

**Conseils à l'enseignant :** Afin d'éviter des problèmes de superposition pour l'affichage, il convient de choisir des noms courts pour les étiquettes des axes.

L'étiquette des axes « t » et « h » peut être configurée selon vos souhaits en utilisant l'instruction **labels(« x-étiq », « yétiq » »,x, y)**, **x** et **y** représentant la ligne où sont écrits ces labels. **Par défaut ces lignes sont respectivement 12 et 2 pour x et y et respectivement justifiées à gauche et à droite.**

De même, l'équation de régression peut être affichée à l'emplacement souhaité, en utilisant la commande **lin\_reg(xlist, ylist, « disp », row)**. Par défaut, cette équation est affichée à la ligne 11.

> Ce document est mis à disposition sous licence Creative Commons <http://creativecommons.org/licenses/by-nc-sa/2.0/fr/>

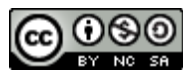